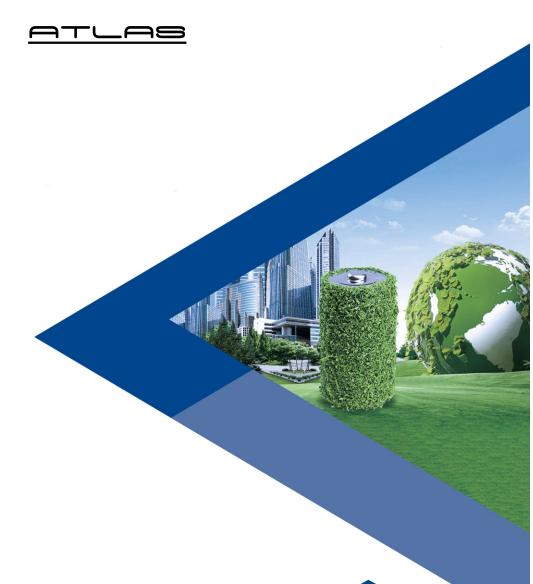

ATLAS
SLIM POWER WALL
Instruction Manual

V1.0 rev220408

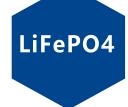

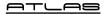

# **PREFACE**

### **Summary:**

This document mainly introduces the product introduction, application scenario, installation, commissioning, system maintenance and technical data of wall mounted household energy storage battery and battery expansion module.

### Reader object:

This document is mainly applicable to the following Engineers:

- ◆ Marketing Engineer
- ◆ System Engineer
- ◆ Technical support engineer

# **Symbolic Convention:**

The following symbols may appear in this article, and they represent the following meanings:

| Symbol                                                                                                    | Explanation                                                                                              |  |  |
|----------------------------------------------------------------------------------------------------|----------------------------------------------------------------------------------------------------|--|--|
| <b>⚠</b> DANGER                                                                                                    | Indicates a hazard with high risk that will lead to death or serious injury if not avoided.              |  |  |
| <u> </u>                                                                                                    | Indicates a hazard with medium risk that may lead to death or serious injury if not avoided.             |  |  |
| <b>▲</b> Attention                                                                                                    | Attention Indicates a hazard with low-level risk that may cause slight or moderate injury if not avoided |  |  |
| Notice  It is used to transmit equipment or environmental safety warning information. If not a it may lead to equipment damage, data loss, equipment performance degradation or unpredictable results. The "instructions" do not involve personal injury. |                                                                                                    |  |  |
| Explanation                                                                                                    | Indicates a hazard with high risk that will lead to death or serious injury if not avoided.              |  |  |

# **Catalog**

| 1 | .Safety precautions                        | 1         |
|---|--------------------------------------------|-----------|
| • | 1.1 General security                       | . 1       |
|   | 1.2 Personnel requirements                 | 1         |
|   | 1.3 Electrical safety                      | 4         |
| 2 | Product introduction                       | _         |
| 2 | Product Introduction                       | 2         |
|   | 2.1 Product introduction                   | - 5       |
|   | 2.2 Appearance description                 | 6         |
|   | 2.3 System diagram                         |           |
| 3 | Product installation                       | 8         |
|   | 3.1 Unpacking inspection                   | 8         |
|   | 3.2 Basic installation requirements        | 8         |
|   | 3.3 Ladder use safety                      | 10        |
|   | 3.4 Drilling safety                        | 10        |
|   | 3.5 Safety of handling heavy objects       | 10        |
|   | 3.6 Installation guidelines                | 10        |
| 4 | Electrical connection 1                    | 1         |
|   | 4.1 Cable connection                       | 11        |
|   | 4.2 communication line connection          | 12        |
|   | 4.2.1 RS485 communication point definition | 12        |
|   | 4.2.2 CAN communication point definition   | 12        |
|   | 4.2.3 RS232 communication point definition | 12        |
|   | 4.3 System connection diagram              | 13        |
|   | 4.4 Battery connection                     | 13        |
|   | 4.4.1 Single battery connection            | 13        |
|   | 4.4.2 Multiple batteries in parallel       | 14        |
| 5 | System tuning 1                            | 5         |
| _ | 5.1 Check before power on                  | 15        |
|   | 5.2 Battery function description           | 15        |
|   | 5.2.1 Buzzer action description            | 15        |
|   | 5.2.2 RST key description                  | 16        |
|   | 5.2.3 Sleep and wake up                    | 16        |
|   | 5.3 Wireless kit (optional)                | 17        |
| 6 | Battery Monitoring 2                       | 'n        |
| U | 6.1 Software running environment           | 20        |
|   | 6.2 Connect the upper computer             | 20<br>20  |
|   | 6.3 Interface function                     | 2U<br>21  |
|   | 6.3.1 Real time monitoring                 | ∠ I<br>つ1 |
|   | 6.3.2 Parallel monitoring                  | 21        |
|   | 6.3.3 Store information                    | 20        |
|   | 6.3.4 Parameter setting                    | 23        |
|   | 6.3.5 System setting                       | 24        |
|   | 6.3.6 Export data                          | 25        |
|   | 6.4 Replacing inverter protocol(optional)  | 23        |
| _ | 6.4 Replacing inverter protocol(optional)  | 20        |
| 1 | Maintenance and requirements               |           |
| 8 |                                            | 27        |
| 9 |                                            | 28        |
|   | 0 Exemption from liability                 | 8         |

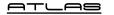

# 1. Safety precautions

### 1.1 General security

#### Statement

When installing, operating and maintaining the equipment, please read this manual first and follow the signs on the equipment and all safety precautions.

The "notice", "attention", "warning" and "danger" in the manual do not represent all safety precautions to be observed, but only supplement all safety precautions. The company shall not be liable for any violation of general safety operation requirements or safety standards for design, production and use of equipment.

The equipment shall be used in an environment that meets the requirements of design specifications, otherwise it may cause equipment failure, and the resulting equipment function abnormalities or component damage, personal safety accidents, property losses, etc. are not within the scope of equipment quality assurance. The installation, operation and maintenance of the equipment shall comply with local laws, regulations and specifications. The safety precautions in the manual are only a supplement to local laws, regulations and specifications.

The company shall not be liable for any of the following circumstances.

- Do not operate under the service conditions described in this manual.
- The installation and use environment exceeds the provisions of relevant international or national standards.
- Disassemble, change the product or modify the software code without authorization.
- Failure to follow the operation instructions and safety warnings in the product and documents.
- ◆ Transportation damage caused by customer's own transportation.
- Damage caused by storage conditions not meeting the requirements of product documents.

### **General requirements**

### **⚠** DANGER

Live operation is strictly prohibited during installation.

- ♦ It is strictly prohibited to install, use and operate outdoor equipment and cables (including but not limited to handling equipment, operating equipment and cables, plug and unplug signal interfaces connected to outdoor, high-altitude operation, outdoor installation, etc.) in severe weather such as lightning, rain, snow and force gale.
- After installing the equipment, the empty packaging materials such as cartons, foam, plastic, tie line should be removed.
- In case of fire, evacuate the building or equipment area and press the fire alarm bell or dial the fire alarm telephone. Under no circumstances shall re-enter the burning building.
- ♦ It is strictly prohibited to artificially alter, damage or block the identification and nameplate on the equipment.

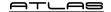

- ◆ When installing the equipment, use tools to tighten the screws.
- Paint scratches during equipment transportation and installation must be repaired in time. It is strictly prohibited to expose the scratched parts to the outdoor environment for a long time.
- Do not open the main panel of the device without the permission of the manufacturer.
- In any case, do not change the structure and installation sequence of the equipment without the permission of the manufacturer.
- It is forbidden to affect the battery terminal components during handling, and it is not allowed to lift and handle through the battery terminal bolts.
- It is not allowed to reverse engineer, decompile, disassemble, adapt, implant or other derivative operations on the equipment software, and it is not allowed to study the internal implementation of the equipment in any way.

# Personal safety

- Wear appropriate personal protective equipment during equipment operation. In case of any fault that may cause personal injury or equipment damage, the operation shall be terminated immediately, the person in charge shall be reported, and effective protective measures shall be taken.
- Before using the tool, please master the correct use method of the tool to avoid personal injury and equipment damage.
- When the equipment is running, the shell temperature is high and there is a risk of burns. Do not touch it.
- In case of battery failure, the temperature may exceed the burn threshold of the touchable surface, and contact should be avoided.
- Do not open or damage the battery. The released electrolyte is harmful to the skin and eyes. Avoid contact.
- Do not place irrelevant items on the top of the equipment or insert them anywhere in the equipment.
- Do not place inflammables around the equipment.
- The battery shall not be placed in the fire to avoid explosion and endanger personal safety.
- ◆ Do not place the battery module in water or other liquids.
- ◆ Do not short-circuit the battery terminal, which may cause combustion.
- The battery may cause the danger of electric shock and large short-circuit current. When using the battery, pay attention to the following precautions:
  - a) Remove watches, rings or other metal objects.
  - b) Tools using insulated handles.
  - c) Wear rubber gloves and boots.
  - d) Do not place tools or metal parts on the top of the battery .
  - e) Disconnect the charging power supply before connecting or disconnecting the battery terminal.
- Do not use water or detergent to clean the electrical parts inside and outside the cabinet.

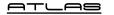

- Do not stand or lean on or sit on the equipment.
- Do not damage each module of the equipment.
- When installing the battery module, if the battery module falls or is strongly impacted, the equipment will be damaged. It is strictly prohibited to continue to use, otherwise there will be safety risks (cell leakage, electric shock injury, etc.).

# Treatment measures for battery leakage

In case of electrolyte leakage, avoid contact with leaked liquid or gas. Electrolyte is corrosive and contact may cause skin irritation and chemical burns. In case of contact with battery electrolyte, the following measures shall be taken.

Inhalation: evacuate the contaminated area, enter fresh air immediately, and seek medical help immediately.

Eye contact: immediately flush eyes with plenty of water for at least 15 minutes, do not rub, and seek medical help immediately.

Skin contact: immediately wash the contact area with plenty of water and soap and seek medical help immediately.

Ingestion: seek medical help immediately.

### Fire treatment measures

- In case of fire, the system should be powered off under the condition of ensuring safety.
- Use carbon dioxide, FM-200 or ABC dry powder fire extinguisher to extinguish the fire.

#### $\triangle$ DANGER

When the battery temperature is too high, it will cause battery deformation, damage, electrolyte overflow and toxic gas leakage. Please keep away from it to avoid skin irritation and chemical burns.

# Flood emergency measures

- Power down the system to ensure personal safety.
- ◆ If any part of the battery is flooded, do not touch the battery to avoid electric shock.
- Do not use the flooded battery. Contact the battery recycling company for scrapping.

# **Battery recycling**

- Please dispose of waste batteries according to local laws and regulations. Do not treat batteries as domestic waste.
- If the battery leaks or bulges, please contact technical support or battery recycling company for scrapping.
- When the battery is unavailable beyond its service life, please contact the battery recycling company for scrapping.
- Avoid exposing the battery to high temperature or direct sunlight.
- Avoid exposing the battery to high humidity or corrosive environment.

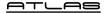

### 1.2 Personnel requirements

- The personnel responsible for the installation and maintenance of this equipment must understand various safety precautions and master the correct operation methods.
- Only qualified professionals or trained personnel are allowed to install, operate and maintain the equipment.
- Only qualified professionals are allowed to dismantle safety facilities and overhaul equipment.
- Personnel operating the equipment, including operators, trained personnel and professionals, shall have the special operation qualification required by the local state
- The replacement of equipment or components (including software) must be completed by professionals or authorized personnel.

# Explanation

- Professionals: those who have training or experience in operating equipment and can understand the potential sources and magnitude of hazards in the process of equipment installation, operation and maintenance.
- Trained personnel: personnel who have received corresponding technical training and have necessary experience, can be aware of the risks that may be brought to him during a certain operation, and can take measures to minimize the risks to himself or other personnel.
- Operators: operators who may come into contact with the equipment other than trained personnel and professionals.

# 1.3 Electrical safety

### **General requirements**

### 

Before making electrical connection, please ensure that the equipment is not damaged, otherwise electric shock or fire may be caused.

- ◆ All electrical connections must meet the national electrical standards.
- The cable provided by the user shall meet the requirements of local laws and regulations.
- Use special insulating tools for high voltage operation.

### **DC** operation

### **⚠** DANGER

It is forbidden to install or remove the power line with electricity. When the power cord contacts the conductor, it will produce arc or electric spark, which can lead to fire or personal injury.

- Before the electrical connection of the equipment, if the live parts may be touched, the corresponding breaking device at the front level of the equipment must be disconnected.
- Before connecting the power cord, confirm that the label identification of the power cord is correct before connecting.

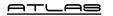

• If the equipment has multiple inputs, all inputs of the equipment shall be disconnected, and the equipment can be operated only after the equipment is completely powered off.

### Wiring requirements

- The use of the cable in high temperature environment may cause aging and damage of the insulating layer. The distance between the cable and the periphery of the heating device or heat source area shall be at least 30mm.
- Similar cables shall be bound together, and different types of cables shall be laid at least 30mm apart. Mutual winding or cross laying is prohibited.
- The cables used must be firmly connected, well insulated and of appropriate specifications.

### 2.Product introduction

#### 2.1 Product introduction

#### Function

Li-ion battery includes only battery modules, which can store and release electric energy according to the requirements of inverter management system. The input and output ports of battery are 48 / 51.2V DC.

- Battery charging: the power control module is connected with the energy storage terminals (BAT +, bat -) of the inverter to charge the battery and store the excess photovoltaic energy in the battery under the control of the inverter.
- Battery discharge: when the photovoltaic energy is insufficient to supply power to the load, the system needs to control the battery to supply power to the load and output the stored battery energy to the load through the inverter.

#### Model

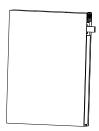

| NO. | Voltage | Capacity  | IP Level  | ESI  |
|-----|---------|-----------|-----------|------|
|     |         |           | Bluetooth |      |
| 1   | 48V     | 160/220Ah | IP20      | WIFI |
|     |         |           |           | GSM  |

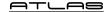

# 2.2 Appearance description

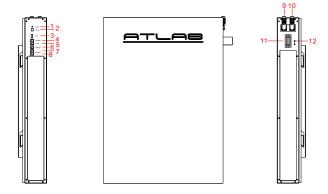

| NO. | Description | Functional Description                                                                                                    |  |
|-----|-------------|----------------------------------------------------------------------------------------------------|--|
| 1   | Reset key   | On/OFF button                                                                                                    |  |
| 2   | ADS Dialer  | Display connection address                                                                                                    |  |
| 3   | DO          | 1/2 Normally open, closed during fault<br>protection 3/4 Normally open, closed when a<br>low battery alarm signal has occurred           |  |
| 4   | RS485       | RS485 communication interface                                                                                                    |  |
| 5   | CAN         | CAN communication interface                                                                                                    |  |
| 6   | RS232       | RS232 communication interface<br>(for battery condition monitoring)                                                                      |  |
| 7   | RS485       | RS485 communication interface (Used in communication parallel, and for battery condition monitoring or manufacturer to debug or service) |  |
| 8   | RS485       | RS485 communication interface (Used in communication parallel, and for battery condition monitoring or manufacturer to debug or service) |  |
| 9   | Battery+    | Positive terminal                                                                                                    |  |
| 10  | Battery-    | Negetive terminal                                                                                                    |  |
| 11  | ESI         | Expand Bluetooth / WiFi / GSM functions                                                                                                  |  |
| 12  | Ground wire | Battery ground wire                                                                                                    |  |

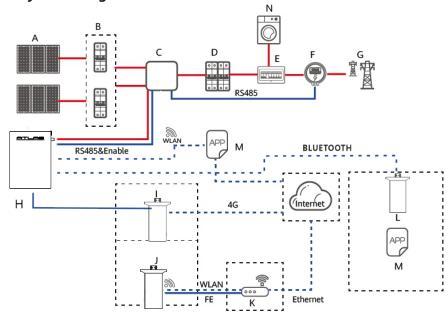

(A) PV module

(B) DC switch

(C) Inverter

(D) AC switch

(E) Power Distribution Box

(F) Intelligent power collector

(G) Power grid

(H) Battery(WALL)

(I) GSM

(J) WIFI

(K) Router

(L) Bluetooth

(M) APP

(N) Load

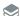

#### Explanation

- ◆ The input and output of the battery energy storage system are connected to the energy storage port of the inverter.
- ◆ Following are the modes to communicate with the battery energy storage system:
  - The Inverter can be connected through CAN interface to realize the communication and control between the inverter and battery.
  - The battery can be accessed directly through the mobile phone Bluetooth app to view, manage and maintain the performance.
  - The battery can be accessed from the public network through WiFi interface to view, manage and maintain the performance.
  - The battery can be accessed from the public network through GSM interface to view, manage and maintain the performance.

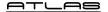

### 3. Product installation

# 3.1 Unpacking inspection

Please confirm whether the outer package of the product is damaged before unpacking. After unpacking, please carefully check the product for damage or missing accessories. In case of damage or missing accessories, please contact the supplier directly for assistance.

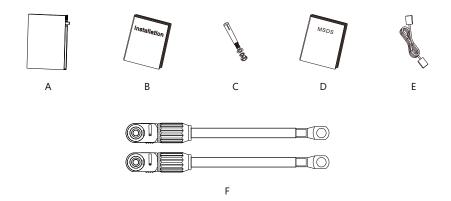

| NO. | QTY | Description                                                 |  |
|-----|-----|-------------------------------------------------------------|--|
| А   | 1   | Battery PACK                                                |  |
| В   | 1   | Instructions                                                |  |
| С   | 6   | Expansion screws M10                                        |  |
| D   | 1   | MSDS Transportation certificate                             |  |
| Е   | 1   | RS232 communication line                                    |  |
| F   | 1   | Power line 1m                                               |  |
| G   | n   | Parallel line: Customized according to customers            |  |
| Н   | n   | RS485 communication line: Customized according to customers |  |

### 3.2 Basic installation requirements

- Shall be installed in a dry and well-ventilated area to ensure good heat dissipation.
- Recommended to choose a sheltered installation site or under a sunshed, indoor is more preferable option.
- Avoid direct sunlight or rain. The surrounding environment should be clean and free from large infrared radiation, organic solvents and corrosive gases.

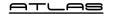

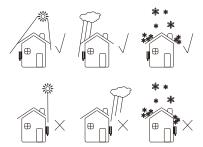

- ◆ The installation location shall be reasonably away from the fire source.
- ◆ The installation location shall not be accessible by the children.
- ◆ The installation location shall be sufficiently away from water sources, such as water tap, sewer pipe, sprinkler etc., to avoid water infiltration.
- The installation wall shall be strong enough to carry the weight of the battery for a long time, please follow local standard or best practice guidelines.
- ◆ Do not place inflammables and explosives around the battery.
- When the battery is running, do not block the vent or cooling system. Maintain the battery operating temperature for charging 0-55? and discharging 20 ~ 60?.
- Do not store or install the battery in an environment of flammable or explosive gas or smoke. Any operation of the battery in such environment is strictly prohibited.
- ◆ The battery can be installed on a vertical or backward inclined plane. Please refer to the following figure:

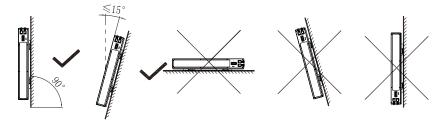

• In order to ensure good heat dissipation and convenience in operation and maintenance, sufficient clearance shall be reserved while installing the battery. An example of such clearances are shown in the figure below. Please strictly follow the local battery installation guidelines, where applicable.

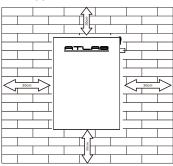

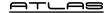

### 3.3 Ladder use safety

- Wooden ladder or FRP ladder shall be used when power climbing operation may be involved.
- When using the herringbone ladder, the pulling rope must be firm, and someone must hold the ladder during operation.
- Before using the ladder, please confirm that the ladder is intact, the bearing weight of the ladder meets the requirements, and overweight is strictly prohibited.
- When using the ladder, the wide foot of the ladder shall face down or protective measures shall be taken at the bottom of the ladder to prevent slipping.
- The ladder should be placed in a stable place. The gradient of the ladder should be 75°, which can be measured with an angle ruler, as shown in the figure below.

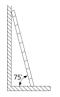

- When climbing the ladder, please pay attention to the following actions to reduce danger and ensure safety:
  - Keep your body steady.
  - The maximum height of operators standing on their feet shall not exceed the fourth step of the ladder from top to bottom.
  - Ensure that the center of gravity of the body does not deviate from the edge of the ladder.

### 3.4 Drilling safety

The following safety precautions shall be considered when drilling on the wall and ground:

- Wear goggles and protective gloves when drilling.
- During drilling, the equipment shall be covered to prevent debris from falling into the equipment. After drilling, the debris shall be cleaned.

### 3.5 Safety of handling heavy objects

 When carrying heavy objects, be prepared to bear the load to avoid being crushed or sprained by the heavy objects.

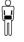

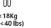

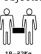

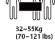

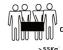

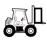

◆ When handling the equipment by hand, wear protective gloves to avoid injury.

### 3.6 Installation guidelines

- Determine the exact location of battery installation; If it is wall mounted, the wall thickness shall be greater than or equal to 100mm;
- Use the mounting bracket or cardboard to determine the specific location of the hole;
   Keep the top edge of the cardboard horizontal.
- Drill 6 holes at the marked position with the hole diameter of φ 8;The hole depth shall not be less than 55mm.
- Knock 6 expansion screws into the drilled holes.
- Hang the battery mounting bracket on the screw.

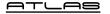

- Lock the nut and fix the battery mounting bracket. Then hang the battery on the mounting bracket.
- After adjusting the position of the battery, lock the M6 \* 40 screw at the top of the support, fix the battery, and place the battery to slide.
- installation is complete.

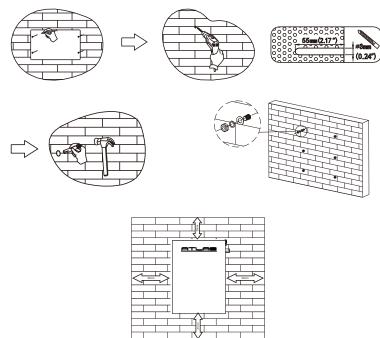

### 4. Electrical connection

#### 4.1 Cable connection

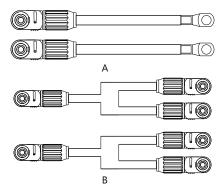

Anderson connector is used on the DC input side of the battery energy storage system. The specific connections are as follows:

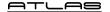

| NO. | Terminal        | Cable<br>diameter | Length | Description                                      |
|-----|-----------------|-------------------|--------|--------------------------------------------------|
| Α   | Anderson/SC25-8 | 25mm²             | 1-3m   | Used for connection between battery and inverter |
| В   | Anderson        | 25mm²             | 1-3m   | For battery parallel connection                  |

### 4.2 Communication line connection

#### 4.2.1 RS485 Communication point definition

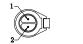

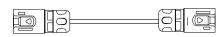

| PIN | RS485   |
|-----|---------|
| 1   | RS485_B |
| 2   | RS485_A |

#### 4.2.2 CAN Communication point definition

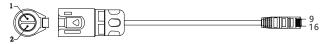

| PIN | CAN  | 8P8C    |
|-----|------|---------|
| 1   | CANL | 12_CANL |
| 2   | CANH | 13_CANH |

#### 4.2.3 RS232 Communication point definition

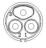

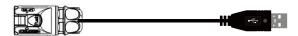

| PIN | RS232 |
|-----|-------|
| 1   | RX    |
| 2   | TX    |
| 3   | GND   |

### Explanation

- RS232 communication: BMS can communicate with the computer through RS232
   interface to check battery health related information including
   battery voltage, current, temperature, and manufacturer's
   default data.
- RS485 / can communication: CAN communication connects the battery with the inverter to function as duo for operations.
- RS485 communication: The additional two RS485 interfaces can be used for parallel connections with other batteries, or, to monitor battery health conditions including debugging and routine servicing.
   Addresses PIN: 1-15

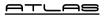

 Different inverter communication protocols have different pin definitions. Please pay attention to the compatibility between the battery and inverter CAN/RS485 communication line.

# 4.3 System connection diagram

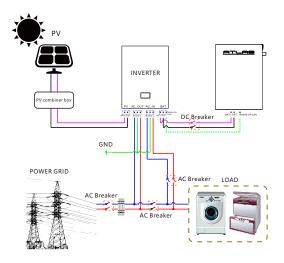

| Cable color | Description      | Cable color | Description        |
|-------------|------------------|-------------|--------------------|
|             | DC positive wire |             | Live Wire          |
|             | DC negative wire |             | Naught wire        |
|             | Ground wire      |             | Communication line |

# 4.4 battery connection

# 4.4.1 Single battery connection

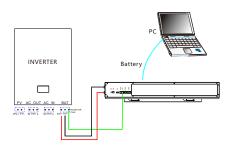

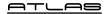

| Cable color | Description      | Cable color | Description                                        |
|-------------|------------------|-------------|----------------------------------------------------|
|             | DC positive wire |             | RJ45 Communication Line<br>RS485/CAN communication |
|             | DC negative wire |             | RJ11 Communication Line                            |

### 4.4.2 Multiple batteries in parallel

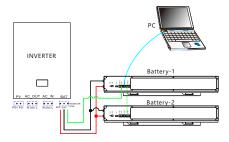

The power lines between each battery are the same length

| Cable color | Description                                        | Cable color | Description                 |
|-------------|----------------------------------------------------|-------------|-----------------------------|
|             | DC positive wire                                   |             | RJ11 Communication Line     |
|             | DC negative wire                                   |             | Parallel Communication line |
|             | RJ45 Communication Line<br>RS485/CAN communication |             |                             |

# Explanation

 The maximum number of batteries can only be connected in parallel is 15pcs.
 After parallel connection, the address of ads needs to be assigned, as shown below:

| Address |     |     | Dial switch |     |      | Remark                   |
|---------|-----|-----|-------------|-----|------|--------------------------|
|         | #1  | #2  | #3          | #4  |      |                          |
| 0       | OFF | OFF | OFF         | OFF | ñ ñ  |                          |
| 1       | ON  | OFF | OFF         | OFF |      | Battery PACK1(Main PACK) |
| 2       | OFF | ON  | OFF         | OFF | 0.0  | Battery PACK2            |
| 3       | ON  | ON  | OFF         | OFF | •••• | Battery PACK3            |
| 4       | OFF | OFF | ON          | OFF | 0.0  | Battery PACK4            |
| 5       | ON  | OFF | ON          | OFF | 0.0  | Battery PACK5            |
| 6       | OFF | ON  | ON          | OFF | 0.0  | Battery PACK6            |
| 7       | ON  | ON  | ON          | OFF | ŨŨ   | Battery PACK7            |
| 8       | OFF | OFF | OFF         | ON  | 0.0  | Battery PACK8            |
| 9       | ON  | OFF | OFF         | ON  | 0.0  | Battery PACK9            |
| 10      | OFF | ON  | OFF         | ON  | 0.0  | Battery PACK10           |
| 11      | ON  | ON  | OFF         | ON  | ŨΩ   | Battery PACK11           |
| 12      | OFF | OFF | ON          | ON  | 0.0  | Battery PACK12           |
| 13      | ON  | OFF | ON          | ON  | 0.0  | Battery PACK13           |
| 14      | OFF | ON  | ON          | ON  | ññ   | Battery PACK14           |
| 15      | ON  | ON  | ON          | ON  | ññ   | Battery PACK15           |

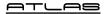

- ◆ The inverter only needs to communicate with the host (Pack1).
- When multiple batteries are connected with multiple inverters, it is best to connect through the combiner box. If it is not connected through the combiner box, the wiring mode shall be confirmed with the manufacturer's agent. And the cable from each battery to the inverter remains the same length.

#### Notice

- Batteries are not allowed to be connected in series.
- Different batteries with different chemistries, different batches of batteries from the same chemistry and technical design parameters can not be bundled and used together.

# 5. System tuning

### 5.1 Check before power on

| NO. | Inspection items                                    | Acceptance criteria                                                                                            |  |
|-----|-----------------------------------------------------|----------------------------------------------------------------------------------------------------|--|
| 1   | The energy storage battery is installed in place    | The installation is correct, firm and reliable.                                                                |  |
| 2   | Reasonable cable layout                             | The cable layout is reasonable to meet the user's requirements.                                                |  |
| 3   | Beautiful binding of cable ties                     | The cable ties shall be uniform and no sharp corners shall be left at the cut.                                 |  |
| 4   | Reliable grounding                                  | The ground wire is connected correctly, firmly and reliably.                                                   |  |
| 5   | Disconnect switch                                   | "DC switch" and all switches connected to energy storage are in "off" state.                                   |  |
| 6   | The cable is connected in place                     | The DC input line, energy storage line and signal line are connected correctly, firmly and reliably.           |  |
| 7   | Insulate unused terminals and interfaces            | Install insulating tape on unused terminals and interfaces.                                                    |  |
| 8   | The installation environment meets the requirements | The installation space is reasonable, the environment is clean and tidy, and there is no construction residue. |  |

After the inspection, press and hold the RST key  $(3 \sim 6S)$  and release it, the protection board is activated.

# 5.2 Battery function description

### 5.2.1 Buzzer action description

| NO. | Mode  | Description                                     |
|-----|-------|-------------------------------------------------|
| 1   | Fault | Beep 0.25S every 1S                             |
| 2   |       |                                                 |
| 3   | Alarm | Beep 0.25S every 3S (except over voltage alarm) |

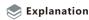

The buzzer function can be enabled or disabled by the upper computer. It is disabled by default.

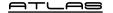

### 5.2.2 RST key description

| NO. | Mode                                                                                                    | Description                                                                                                    |  |  |
|-----|----------------------------------------------------------------------------------------------------|----------------------------------------------------------------------------------------------------|--|--|
| 1   | Fault                                                                                                    | BMS is in sleep state, press the key (3 ~ 6S) and release it, the protection board is activated, and the LED indicator lights up successively from "run" for 0.5 seconds. |  |  |
| 2   | BMS is in the active state. Press the key (3 ~ 6S) and release it, the protective board is dormant, and the LED indicator lights up successively from the low power light for 0.5 seconds. |                                                                                                    |  |  |
| 3   | Reset                                                                                                    | BMS is active. Press the key (6 ~ 10s) and release it, the protection board is reset, and all LED lights are on for 1.5 seconds at the same time.                         |  |  |

#### Explanation

After the BMS is reset, it still retains the parameters and functions set by the upper computer. If it needs to be restored to the initial parameters, it can be realized through the "restore default value" of the upper computer, but the relevant operation records and stored data remain unchanged (such as power, cycle times, protection records, etc.).

### 5.2.3 Sleep and wake up

#### Sleep:

When any of the following conditions occurs, the system enters into the low power consumption mode:

- ◆ Single or overall over discharge protection is not released within 30 seconds.
- Press the key (3 ~ 6S) and release the key.
- The minimum monomer voltage is lower than the sleep voltage, and the duration reaches the sleep delay time (no communication, no protection, no balance and no current).
- The standby time exceeds 24 hours (no communication, no charge and discharge, no mains power).
- Forced shutdown by upper computer software.

#### Notice

To enable forced sleep mode, ensure that the input terminal is not connected to the external voltage, otherwise it will not be able to enter the low power consumption mode.

#### Wake up:

When the system is in the low power consumption mode and meets any of the following conditions, the system will exit the low power consumption mode and enter into the normal operation mode:

- Connect the charger, and the output voltage of the charger shall be greater than 48V.
  - (the battery voltage of 16 strings needs to be greater than 51.2V)
- Press the key (3 ~ 6S) and release the key.
- Activation of RS232 interface.

#### Notice

After single or overall over discharge protection, enter the low power consumption mode, wake up regularly every 4 hours, and turn on the charge discharge MOS. If it can be charged, it will exit the sleep state and enter normal charging; If the Automatic wake-up fails to charge for 10 consecutive times, it will no longer wake up automatically.

When the system is defined as that the recovery voltage is not reached after 2 days of standby (standby time setting value) after the end of charging, it is forced to resume charging until the end of recharging.

### 5.3 wireless kit(Optional)

The wireless kit is divided into three modules:

- Bluetooth
- ♦ WIFI
- ◆ GSM

Each module is an independent module, which module can be confirmed by label.

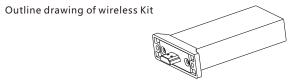

#### Connecting wireless kit:

- Insert the module into the battery wireless kit port, download the wireless kit app, and register the account after installation.
- ◆ After turning on Bluetooth / WiFi / GSM, click Add device.

### Explanation

- ◆ The maximum connection range of Bluetooth is only 12 meters.
- GSM needs to be plugged in the corresponding SIM card and use network services. The installation method of SIM card is shown in the figure below:

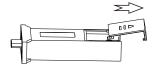

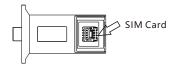

#### App interface description and operation steps

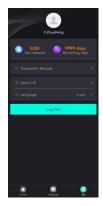

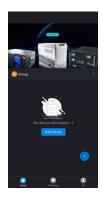

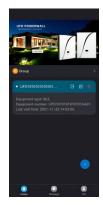

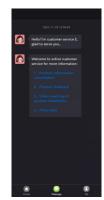

17

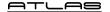

#### User registration

Switch to "ME" in the lower right corner of APP.

- Click the avatar position to register.
- "Language"for language switching, supporting 3 languages.

#### Add device

Click "home" in the lower left corner of the app to switch to the add product module.

◆ Click "Add Device" or "+" to add products.

The "Message" is after-sales service.

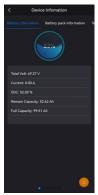

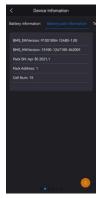

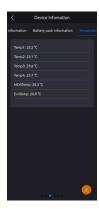

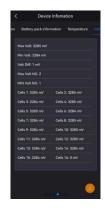

Click the connected battery to view the following information: Battery information

 You can view the relevant information of battery voltage, working current and capacity.

#### Battery pack information

◆ You can view the number information of battery accessories.

#### **Temperature**

◆ You can view the temperature information of each part of the battery.

#### Voltage

◆ You can view the information about the cell voltage.

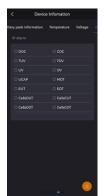

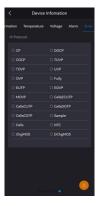

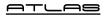

#### Alarm

• You can view battery alarm related information.

| NO. | Items | Description                  | NO. | Items  | Description                           |
|-----|-------|------------------------------|-----|--------|---------------------------------------|
| 1   | DOC   | Discharge over current alarm | 8   | MOS OT | MOS High temperature alarm            |
| 2   | сос   | Charge over current alarm    | 9   | EUT    | Low environment temperature<br>alarm  |
| 3   | TUV   | Total over discharge alarm   | 10  | EOT    | High environment temperature<br>alarm |
| 4   | TOV   | Total over charge alarm      | 11  | DUT    | Discharge low temperature<br>alarm    |
| 5   | UV    | Cell over discharge alarm    | 12  | CUT    | Charge low temperature alarm          |
| 6   | OV    | Cell over discharge alarm    | 13  | DOT    | Discharge high temperature<br>alarm   |
| 7   | USOC  | Low SOC alarm                | 14  | СОТ    | Charge high temperature<br>alarm      |

#### Protection

• You can view information about battery protection.

| NO. | Items  | Description                             | NO. | Items   | Description                           |
|-----|--------|-----------------------------------------|-----|---------|---------------------------------------|
| 1   | СР     | Short Circuit Protection                | 12  | DUTP    | Discharge low temperature protection  |
| 2   | DOCP   | Discharge over current protection       | 13  | CUTP    | Charge low temperature protection     |
| 3   | СОСР   | Charge over current protection          | 14  | DOTP    | Discharge high temperature protection |
| 4   | TUVP   | Total under voltage protection          | 15  | СОТР    | Charge high temperature protection    |
| 5   | TOVP   | Total over voltage protection           | 16  | PCB     | PCB Protection                        |
| 6   | UVP    | Cell over discharge protection          | 17  | Sample  | Sample Protection                     |
| 7   | OVP    | Cell over voltage protection            | 18  | Cells   | Battery Cells Protection              |
| 8   | Fully  | Fully protection                        | 19  | NTC     | NTC Protection                        |
| 9   | EUT    | Low environment temperature protection  | 20  | chg MOS | Charge MOS protection                 |
| 10  | EOT    | High environment temperature protection | 21  | dhg MOS | Discharge MOS protection              |
| 11  | MOS OT | MOS High temperature                    |     |         |                                       |

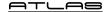

# 6.Battery Monitoring

### 6.1 Software running environment

The software runs on PC and it is compatible to use Windows operating system. The system environment requires the support of Microsoft .Net Framework version 2.0 or above. Please confirm that it has been installed before use. The installation is as follows:

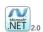

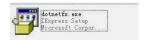

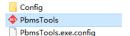

- Download Microsoft .Net framework
- ◆ Double click the downloaded program to install it
- This software does not need to be installed independently, but only needs to meet the environment. Double click the main program icon to run it.

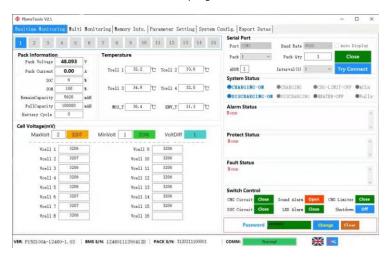

### 6.2 Connect the upper computer

- Ensure that the BMS board is normally powered on and not in sleep state, the crystal head of the communication line is inserted into the communication port of the protection board, and the USB end is inserted into the computer.
- ◆ Double click to start the upper computer.
- Click the "try to connect" button to search the serial port to try to connect. Or manually select the serial port and click the "open serial port" button link.

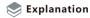

If connection fails for the following reasons, the resolutions are:

Using the wrong host computer:
 Method: replace the correct version of the upper computer.

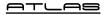

- Poor communication line or wrong wiring:
   Method: replace the communication line or correct the wrong wiring.
- The computer USB interface is not recognized: Method: change a USB interface
- Drive not installed:
   Method: install the driver corresponding to the communication line.

Method for judging whether the communication line driver has been installed:

- Check whether there is a relevant COM port in the "serial port" drop-down of the upper computer. If it is not found, it may not be installed.
- Press the win key and R key at the same time to open the [run] window, enter the devmgmt.msc command, and open the [device manager].

#### 6.3 Interface function

#### 6.3.1 Real time monitoring

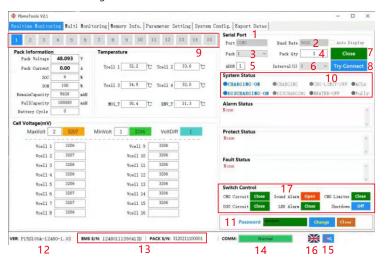

| NO. | Item        | Description                                                                                                    |
|-----|-------------|----------------------------------------------------------------------------------------------------|
| 1   | Serial port | Serial port: you can select the drop-down item to select the serial port to communicate. (Note: available when the serial port is not opened)                                            |
| 2   | Baud rate   | Baud rate: you can select the drop-down item to select the baud rate of communication. (Note: available when the serial port is not opened)                                              |
| 3   | PACK        | Pack: the drop-down item can be selected. When FF is selected, access the RS232 interface of the host to obtain all pack data. (Note: available when the serial port is not opened)      |
| 4   | PACK QTY    | Number of packs: the total number of packs read by the upper computer from the BMS board (when applied to multiple computers in parallel, the pack data is obtained from the main pack). |
| 5   | ADDR        | Address: the currently read BMS address value.                                                                                                    |
| 6   | Intervals   | Interval (seconds): optional. The interval between the upper computer reading data from the BMS board.                                                                                   |
| 7   | Close       | Turn on the serial port: turn on or off the serial port by alternating the function buttons.                                                                                             |

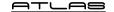

| NO. | Item                                | Description                                                                                                    |
|-----|-------------------------------------|----------------------------------------------------------------------------------------------------|
| 8   | Try connect                         | Try to connect: search for available serial ports and open them.                                                                                                    |
| 9   | Pack serial                         | The data key, which is the package serial number, displays the package being read and presented on the current interface with white words on a blue background;                                                                |
| 9   | number<br>group                     | "Auto" key, alternate function buttons. Available when FF is selected for pack in 3 and monitoring is started, i.e. each pack data is displayed automatically in cycle (when applied to multiple machines in parallel).        |
|     | Administrator<br>password<br>column | Some setting functions can only be used after entering the administrator password.  When the password is entered correctly, the input box will turn green. At this time, you have obtained the authority of the administrator. |
| 12  | Version                             | software version number of BMS.                                                                                                    |
| 13  | S/N                                 | Barcode and packs / N of BMS board.                                                                                                    |
| 14  | Monitor<br>communication<br>status  | Communication status between upper computer and BMS board.                                                                                                    |
| 15  | Screenshot function                 | Click to enter the screenshot status, and the toolbar will appear after marking out the screenshot area with the mouse.                                                                                                    |
| 16  | Flag Icon                           | Displays the flag icon of the current language country. Click to switch languages.                                                                                                    |
| 17  | Switch control                      | When the button is red, it indicates that the function processing is off, and when it is green, it indicates that it is on.                                                                                                    |

### Explanation

#### ◆ Try to connect:

First set the baud rate and pack on the upper computer, connect the BMS board with the RS232 communication line, then insert the USB interface of the RS232 communication line into the USB port of the computer, and then click the "try to connect" button to automatically search and open the effective serial port.

#### Automatic rotation pack:

When FF is selected in the "pack" drop-down item, the "rotation" check box in the interface becomes available. Check it to use the rotation function. Uncheck it to cancel the rotation function.

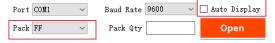

#### Change Password:

Click the "Change" button at the bottom right of the interface to pop up the password modification window. Enter the old password and the new password and then confirm. Note: there is no function to retrieve the password. Please remember the modified new password.

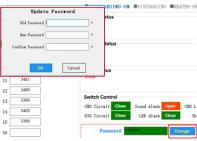

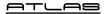

Get administrator privileges:

Enter the administrator password in the "administrator password" input box at the bottom right of the interface. After correctly entering the password, the input box turns green. At this time, you have obtained administrator permission.

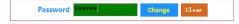

## 6.3.2 Parallel monitoring

◆ Interface:

Click the main interface tab [Multi Monitoring] to enter the interface.

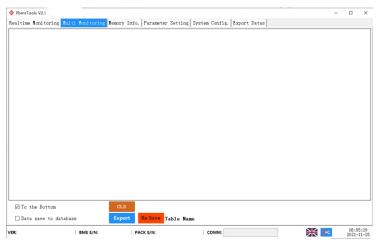

◆ To the Bottom:

Check "To the Bottom" at the bottom left to display the monitored real-time data in the data area. Note: this function only displays the data on the interface, and the data has not been saved.

◆ Clear interface data:

Click the button "CLS" to clear the real-time data on the interface.

◆ Record data

Check "Data save to database" to start recording data. When there is data recording, the number of saved data will appear on the right.

Export data

Click the "Export " button to export the recorded real-time data. You can also export on the export data page.

#### 6.3.3 Store information.

◆ Interface:

Click the main interface tab [Memory Info.] to enter the interface.

◆ Read / write BMS time:

Click the "Read BMS" button on the upper right to read the BMS time. Click the "Write To BMS" button on the upper right to write the BMS time.

◆ Storage settings:

Range: start sequence number and maximum sequence number.
Read records: read stored records.

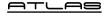

**Pause / continue**: when reading, click "pause" to read, and then click again to continue reading.

**Save record**: save the record on the interface to local. **Delete record**: delete the storage record of BMS board.

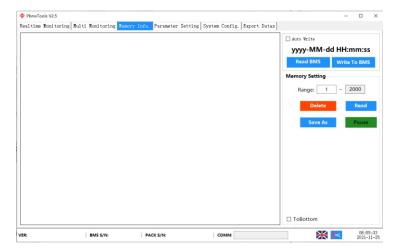

### Explanation

when reading, the prompt "no more data" indicates that the reading has been completed.

### 6.3.4 Parameter setting

◆ Interface:

Click the main interface tab [Parameter Setting] to enter the interface.

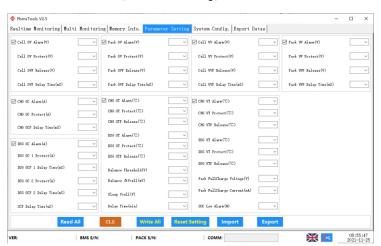

• Function:

Read parameters: read all parameters in the interface.

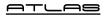

**Write parameters**: overwrite BMS parameters. This operation requires administrator privileges.

**Restore default parameters**: restore all parameters to the default parameters. The default parameters are from the preset parameters in BMS. This operation requires administrator privileges.

**Import parameters**: read the data in the local file into this interface. Note: the data is only read on the interface and has not been written into the BMS. If you need to write, please execute the write operation.

#### 6.3.5 System settings

• Interface:

Click the main interface tab [System Config.] to enter the interface.

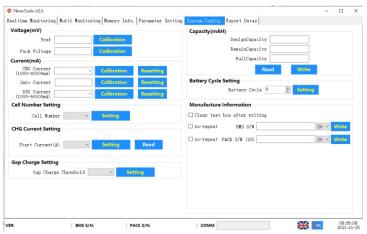

• function:

Just follow the interface prompts. Some function operations require administrator privileges.

### 6.3.6 Export data

After checking "record data" on the [parallel monitoring] page, the recorded data can be exported on this page. The table is named after the starting time point of the record. The data can be saved for up to two months, and the expired data will be automatically cleared. You can double-click the table name to export data.

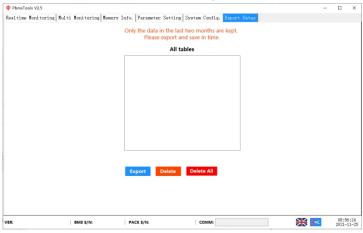

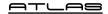

### 6.4 Replacing inverter protocol on battery monitoring (Optional)

Software running environment

This function can only be realized by installing the protocol conversion board. Before using this function, please confirm whether the protocol conversion board is installed on this battery.

This software does not need to be installed independently, but only needs to meet the environment. Double click the main program icon to run it.

◆ Connect the computer to the battery via the USB-RS485 communication cable.

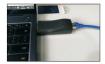

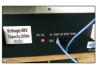

Setting for DID.

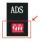

- ◆ Click to open the Inverter software on the PC.
- Select the right serial port.

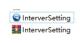

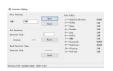

- ◆ Click the "Read" button to read the current inverter code.
- ◆ Click the "Write" button the inverter code that you need.
- Click the "Read" button to read the inverter code again, and confirm whether the operation was successful or not.
- Reference table of different inverter code.

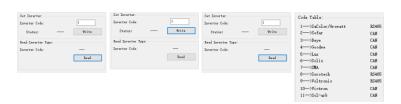

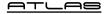

# 7. Maintenance and replacement

- Please maintain the equipment when you are familiar with and understand the contents of this manual and have appropriate tools and test devices.
- Before carrying out maintenance work, please power down the equipment first, then follow the instructions of the delayed discharge label and wait for the corresponding time to ensure that the equipment has been powered down before operating the equipment.
- During maintenance, please try to avoid irrelevant personnel entering the maintenance site, and temporary warning signs or fences must be erected for isolation.
- If the equipment fails, please contact your dealer in time.
- The equipment can be powered on again only after the fault is handled, otherwise it may cause fault expansion or equipment damage.
- ◆ Do not open the cover plate without authorization, otherwise there will be a risk of electric shock, and the resulting failure does not belong to the scope of warranty.
- Operation and maintenance personnel and professional technicians shall be fully trained in safe use and equipment maintenance, and shall operate with sufficient preventive measures and personal protective equipment.
- Battery maintenance shall be performed or supervised by personnel familiar with the battery and its required precautions.
- After the maintenance operation, check immediately to ensure that no tools or other parts are missing in the equipment.

# 8. Battery storage requirements

- When the battery is stored, it shall be placed correctly according to the identification of the packing box, and shall not be placed upside down or on the side.
- When the battery packing box is stacked, it shall meet the stacking requirements on the outer package.
- The battery shall be handled with care, and it is strictly prohibited to damage the battery.
- Storage environment requirements:
  - a. Ambient temperature: -10?  $\sim 55$ ?, recommended storage temperature: 20?  $\sim 30$ ?.
  - b. Relative humidity: 35% RH ~ 85% RH.
  - c. Dry, ventilated and clean.
  - d. Avoid contact with corrosive organic solvents, gases and other substances.
  - e. Avoid direct sunlight.
  - f. The distance from the heat source shall not be less than two meters.
- When the battery is stored, it must be disconnected from the outside. If there is an indicator on the battery panel, the indicator should be off.
- ◆ The warehouse keeper shall count the battery storage every month and regularly report the battery inventory to the planning link. For batteries with storage time close to 20 ~ 25? = 6 months and 20 ~ 45? = 1 month, replenishment shall be arranged in time. The battery shall be charged once every three months (under the normal storage environment, long-term storage will lead to capacity attenuation and cycle life decline. If it exceeds the storage environment requirements, it will further aggravate the capacity attenuation and cycle life decline.)
- When the stored batteries are shipped, the principle of first in first out shall be followed.

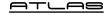

- Battery maintenance shall be performed or supervised by personnel familiar with the battery and its required precautions.
- After the battery production test is completed, it needs to be supplemented to 30-50% SOC at least before storage.

# 9. Warranty products

#### Requirement:

During the warranty period, the company requires customers to provide invoices and dates for purchasing products. At the same time, the trademark on the product shall be clearly visible, otherwise it has the right not to provide quality assurance. The replaced products shall be handled by the company, and the customer shall leave a certain time for the company to deal with the faults.

# 10. Exemption from liability

The company has the right not to conduct quality assurance under the following circumstances:

- Beyond the free warranty period.
- ◆ Incorrect installation, modification or use.
- Operate in very harsh environments beyond those described in this manual.
- Failure due to damage caused by unauthorized installation, repair, change or disassembly.
- Failure due to damage caused by the use of non-standard components or software.
- Any installation and use beyond the scope specified in relevant international standards.
- ◆ Damage caused by abnormal natural environment.

此作品版权归属为南京开图网络科科技有限公司

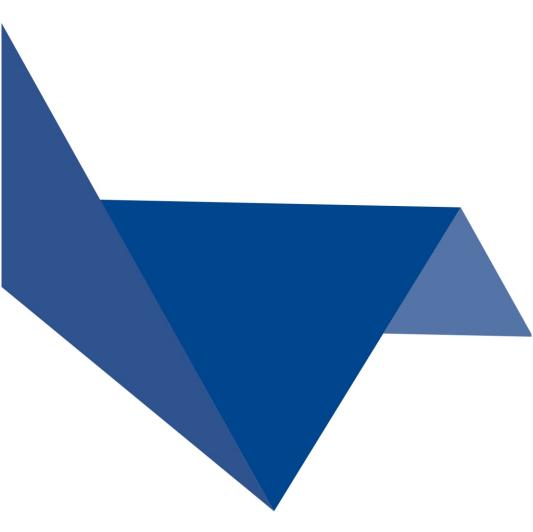